В общих чертах текущая работа в программе состоит из следующих этапов 1а) [Прием заказа по звонку клиента](https://vodasoft.ru/wiki/doku.php?id=%D0%BF%D1%80%D0%B8%D0%B5%D0%BC_%D0%B7%D0%B0%D0%BA%D0%B0%D0%B7%D0%B0) с формированием накладной (для нового клиента —

предварительно создаем карточку)

[Видео - прием заказа](http://vodasoft.ru/v_novkl.html)

[Видео - ввод данных нового клиента](http://vodasoft.ru/v_otgruzit.html)

или

1б) Для продаж по исходящим звонками или рассылки SMS с предложением заказать товар документа «Планирование доставки» и формирование накладных по его строкам [Видео - исходящие звонки](http://vodasoft.ru/v_plan.html)

2) Распределение заказов по автомобилям с помощью [обработки формирования ведомостей,](https://vodasoft.ru/wiki/doku.php?id=%D1%84%D0%BE%D1%80%D0%BC%D0%B8%D1%80%D0%BE%D0%B2%D0%B0%D0%BD%D0%B8%D0%B5) [оптимизация маршрута.](https://vodasoft.ru/wiki/doku.php?id=%D1%84%D0%BE%D1%80%D0%BC%D0%B8%D1%80%D0%BE%D0%B2%D0%B0%D0%BD%D0%B8%D0%B5)

3) Непосредственно формирование [ведомостей доставки](https://vodasoft.ru/wiki/doku.php?id=%D0%B2%D0%B5%D0%B4%D0%BE%D0%BC%D0%BE%D1%81%D1%82%D1%8C) с печатью комплекта документов. 3а) В случае необходимости — [корректировка или дополнение ведомостей.](https://vodasoft.ru/wiki/doku.php?id=%D1%84%D0%BE%D1%80%D0%BC%D0%B8%D1%80%D0%BE%D0%B2%D0%B0%D0%BD%D0%B8%D0%B52)

Созданные ведомости доставки (маршрутные листы) можно отправлять на телефоны водителей (в [андроид-приложение](https://vodasoft.ru/wiki/doku.php?id=%D0%BC%D0%BF_%D0%BF%D1%80%D0%B8%D0%BB%D0%BE%D0%B6%D0%B5%D0%BD%D0%B8%D0%B5)) или распечатывать.

4) По возвращении водителя/экспедитора — редактирование ведомостей доставки (отражение возврата тары, приема наличных, корректировка фактически доставленного количества товара). В случае использования мобильного приложения - загрузка данных о полученных деньгах и таре, введенных водителем.

Приведение накладных в соответствие фактической доставке (проводится автоматически при записи отредактированной ведомости, при этом предлагается перепечатка измененных документов.

5) В дополнение к перечисленным операциям, для ведения взаиморасчетов с клиентами, проводящими безналичные платежи, необходим ручной ввод или [загрузка из программ типа](https://vodasoft.ru/wiki/doku.php?id=%D0%B1%D0%B0%D0%BD%D0%BA%D0%BA%D0%BB%D0%B8%D0%B5%D0%BD%D1%82) [«клиент-банк»](https://vodasoft.ru/wiki/doku.php?id=%D0%B1%D0%B0%D0%BD%D0%BA%D0%BA%D0%BB%D0%B8%D0%B5%D0%BD%D1%82) выписок об операциях по счету.

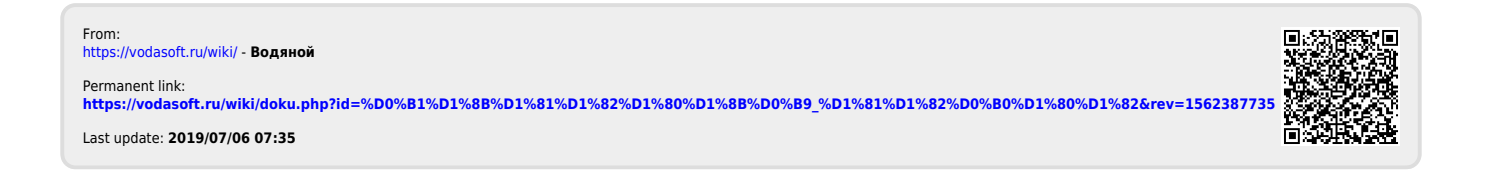